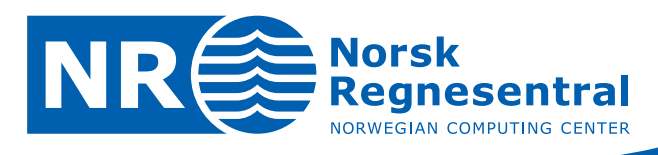

# **Zonal Anisotropy**

**Different variogram in the lateral -and in the vertical direction** 

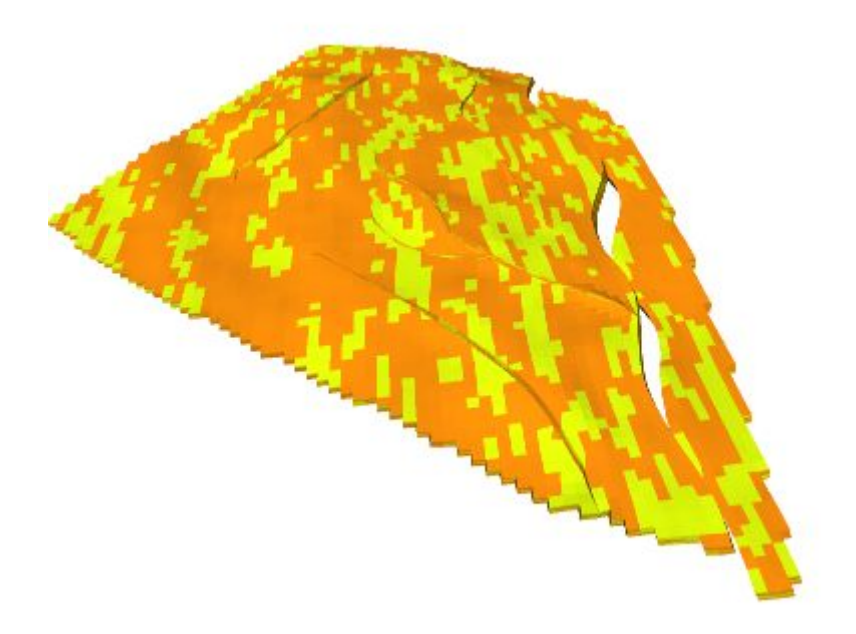

Note

**Note no SAND/16/10 Authors Bjørn Fjellvoll Date 01th October 2010** 

© Copyright: Norsk Regnesentral

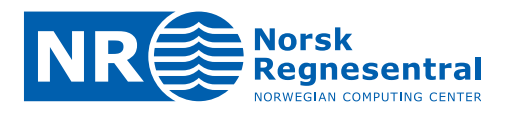

### **About the authors**

Bjørn Fjellvoll is a research scientist at the Norwegian Computing Center.

### **Norsk Regnesentral**

Norsk Regnesentral (Norwegian Computing Center, NR) is a private, independent, non‐profit foundation established in 1952. NR carries out contract research and development projects in the areas of information and communication technology and applied statistical modelling. The clients are a broad range of industrial, commercial and public service organizations in the national as well as the international market. Our scientific and technical capabilities are further developed in co-operation with The Research Council of Norway and key customers. The results of our projects may take the form of reports, software, prototypes, and short courses. A proof of the confidence and appreciation our clients have for us is given by the fact that most of our new contracts are signed with previous customers.

**Norsk Regnesentral** Norwegian Computing Center Postboks 114, Blindern NO-0314 Oslo, Norway

**Besøksadresse** Office address Gaustadalléen 23 NO-0373 Oslo, Norway Telefon · telephone  $(+47)$  22 85 25 00  $\overrightarrow{\text{Telefaks}} \cdot \text{telefax}$  $(+47)$  22 69 76 60

Internett · internet www.nr.no E-post · e-mail  $nr@nr.no$ 

### **Title Zonal anisotropy – different variogram in lateral –and in the vertical direction**

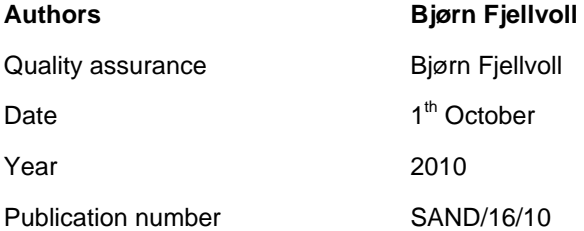

### **Abstract**

Variogram analysis often shows different behaviour vertically and laterally. This functionality has not yet been supported in RMS. We report on the new variogram type which has this functionality: The zonal anisotropy variogram in Iksim/Petrosim with focus on required input from the client program.

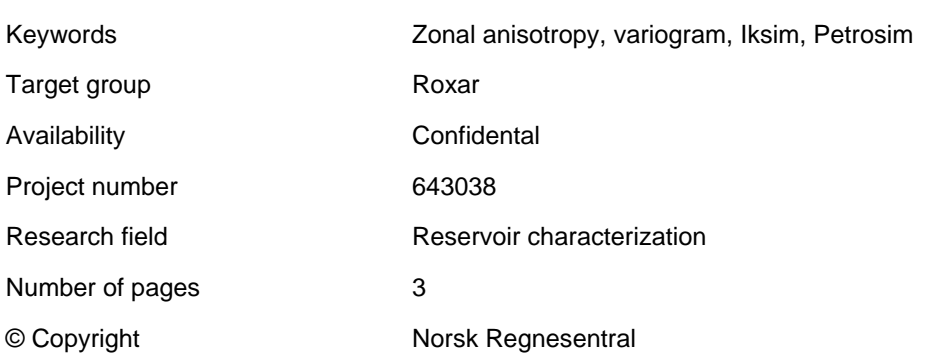

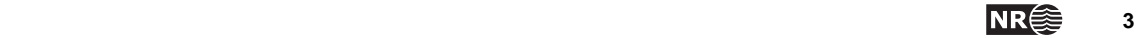

# **Contents**

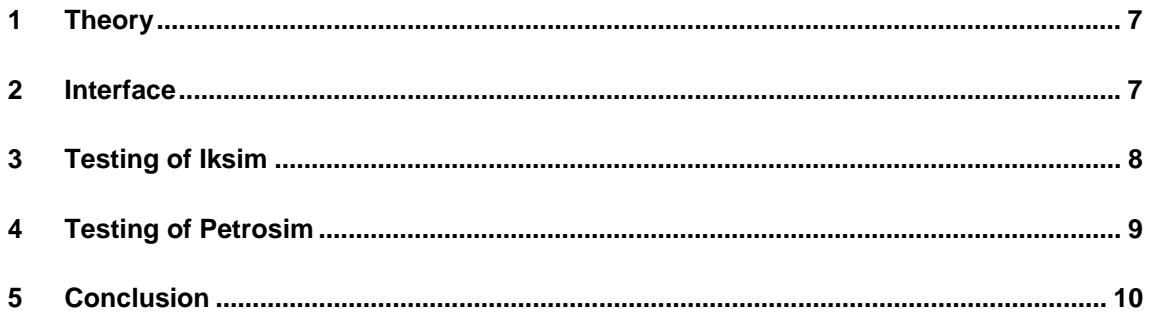

# **List of figures**

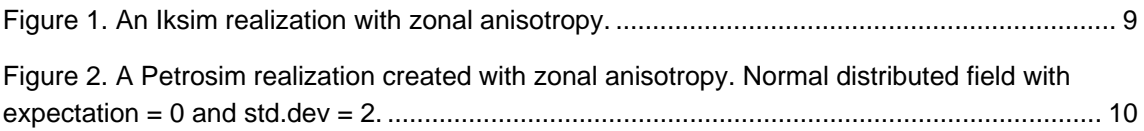

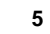

## <span id="page-6-0"></span>**1 Theory**

The general form of covariance functions supported today is:

C(x1,y1,z1; x2,y2,z2) = σ( x1,y1,z1) σ( x2,y2,z2)  $\varrho$ (d(x1-x2, y1-y2, z1-z2))

where  $\sigma$  is the standard deviation,  $\rho$  is the correlation function (variogram), and d is a distance function that captures variogram ranges and geometrical anisotropy. The covariance functions used in Petrosim and Iksim have been extended to include different variograms in the lateral and in the vertical directions. The new form is

 $C(x1,y1,z1; x2,y2,z2) = C(x1,y1; x2,y2) C(z1; z2)$ =  $\sigma_{xy}(x1,y1) \sigma_{xy}(x2,y2) \rho_{xy}(dxy(x1-x2, y1-y2))$  σz(z1) σz(z2) ρz(dz(z1‐z2)) =  $\sigma(x1,y1,z1) \sigma(x2,y2,z2) \rho_{xy}(dx_1-x2, y1-y2) \rho_z(d_z(z1-z2))$ 

Here is  $\sigma(x1,y1,z1) = \sigma_{xy}(x1,y1) \sigma_z(z1)$ . So the total std.dev. is equal to the product of the lateral std.dev. and the vertical std.dev.

# **2 Interface**

A new variogram class called ZonalAnisotropyVario has been implemented. This class is a child class of the Vario class:

```
class ZonalAnisotropyVario : public Vario
```
We create a new object by calling the constructor:

ZonalAnisotropyVario(const Vario\* vxy, const Vario\* vz, double dip angle =  $0.0$ );

Requirements:

The lateral variogram should be stationary (constant std.dev.) and with dip angle and zero vertical range. The parameter dip\_angle is currently a dummy and is not used.

The vertical variogram should be stationary (constant std.dev.) and with zero azimuth, dip and with zero lateral ranges.

<span id="page-7-0"></span>The new ZonalAnisotropy class supports non‐stationarity. Internally, every ZonalAnisotropy variogram is build up of 3 Vario objects:

- 1. Zonal Anisotropy: The total variogram.
- 2. The lateral variogram object (always stationary).
- 3. The vertical variogram object (always stationary).

The non-stationarity is connected only to the total variogram (and not the lateral –or vertical variogram object).

Use Vario::SetStd(FGrid \* std) belonging to the zonal anisotropy variogram object to specify non‐stationarity. Here is std the total std.dev.

Example:

double rx, ry, rz, std1, std2, dip, dummy;

SphVario vario  $xy(rx, ry, 0.0, rot1, dip, std1); //2D$ GauVario vario\_z(0.0, 0.0, rz, 0.0 , 0.0, std2); //1D

ZonalAnisotropyVario vario\_zonal(&vario\_xy, &vario\_z, dummy);

/\*Now we have made a stationary ZonalAnisotropy variogram.

If we want an non‐stationary ZonalAnisotropy variogram,we call the Vario::SetStd(FGrid \* std) function:\*/

FGrid\* std;

vario zonal.SetStd(std); // std is the lateral std.dev. multiplied with the vertical std.dev.

# **3 Testing of Iksim**

Sequential indicator simulation has been implemented in the RMS framework in the Iksim program. Iksim is known as Indicators in RMS. Iksim communicates with RMS via interprocess socket communication (IPC).

Some initial testing with the new variogram class has been performed before and after the new RMS panels are finished. Before the new panels were ready, we used an internal procedure/hack to override the variograms streamed from RMS with zonal anisotropy variograms. We used the Emerald grid in these tests.

[Figure](#page-8-1) 1 shows a realization created with a zonal anisotropy variogram with lateral spherical variogram and a vertical gaussian variogram.

<span id="page-8-0"></span>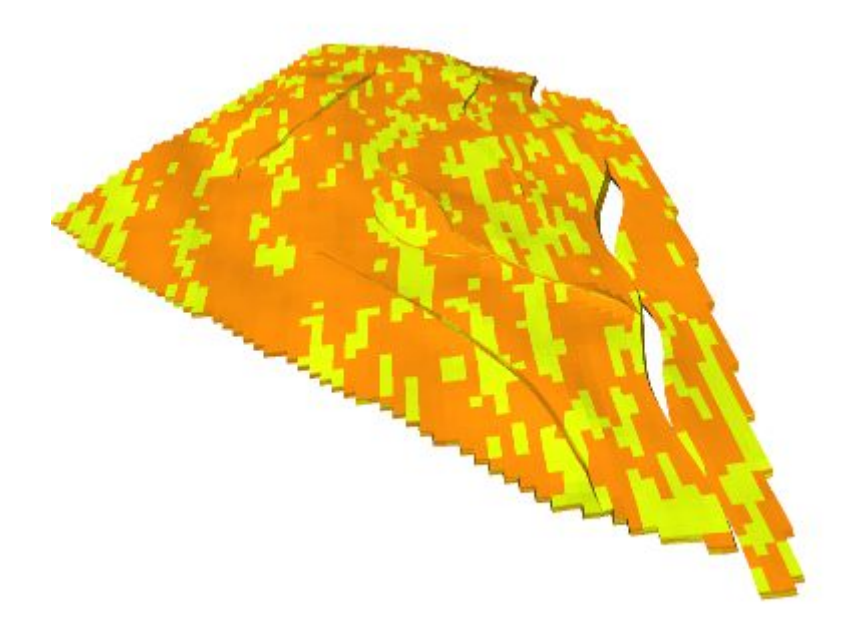

Figure 1. An Iksim realization with zonal anisotropy.

<span id="page-8-1"></span>Tests done with the old variogram types give the same results as before.

## **4 Testing of Petrosim**

Petrophysical modelling has been implemented in the RMS framework in the Petrosim program. Petrosim communicates with RMS via interprocess socket communication (IPC).

Some initial testing with the new variogram class has been performed before and after the new RMS panels are finished. Before the new panels were ready, we used an internal procedure/hack to override the variograms streamed from RMS with zonal anisotropy variograms. We used the Emerald grid in these tests.

[Figure](#page-9-1) 2 shows a realization created with a zonal anisotropy variogram with lateral spherical variogram and a vertical gaussian variogram with a total std.dev. = 2.0. No transformations are added so we create a normal distributed field. The input model is specified without facies data.

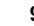

<span id="page-9-0"></span>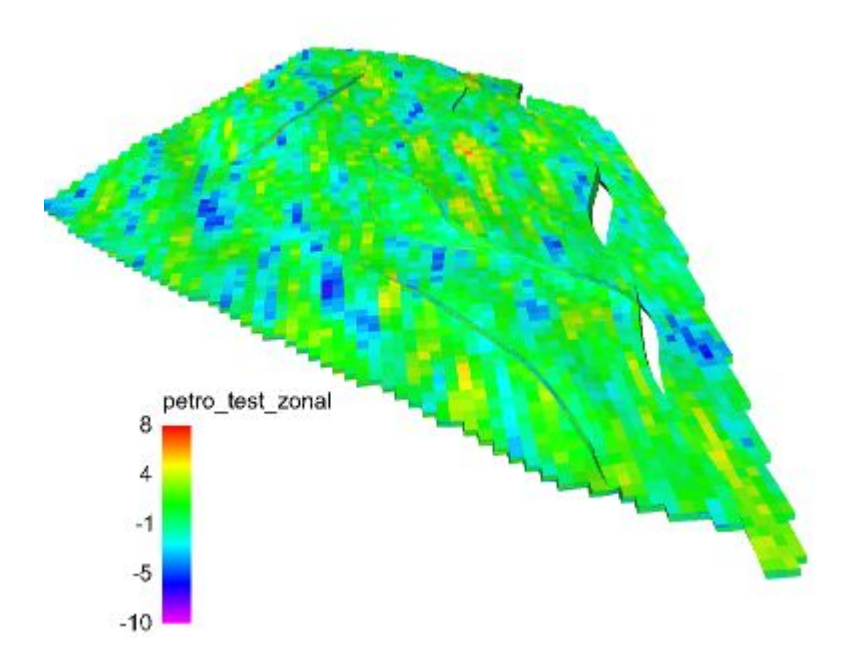

<span id="page-9-1"></span>Figure 2. A Petrosim realization created with zonal anisotropy. Normal distributed field with expectation = 0 and std.dev = 2.

Tests done with the old variogram types give the same results as before.

# **5 Conclusion**

Support for variograms with zonal anisotropy has been added to Iksim and Petrosim. Some preliminary tests of both programs have been done. The results look promising, but more testing is needed after the RMS panels have been implemented. Tests done with the old variogram types give the same results as before for both Iksim and Petrosim.